## **Internal Style Sheet – HTML Code**

(12pts.)

You are able to view the code on the right in the browser window below. Use a text editor and copy the code on the right to create your own Internal Style Sheet.

When you are done, change the font color in the style section of the code. Refresh the browser and notice how fast the change appears in the browser.

Save Time when creating the code: Copy and paste, paste, paste!

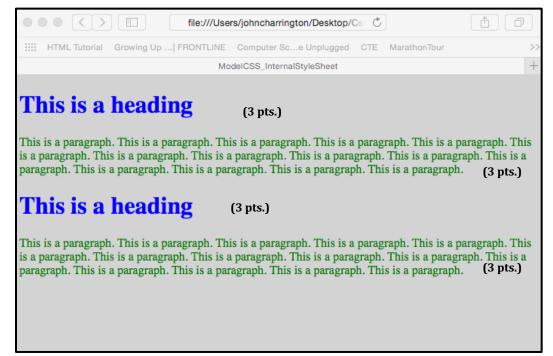

```
<html>
<head>
<stvle>
body {background-color:lightgrey:}
h1 {color:blue;}
p {color:green;}
</style>
</head>
<body>
<h1>This is a heading</h1>
This is a paragraph. This is a paragraph. This is a paragraph.
This is a paragraph. This is a paragraph. This is
a paragraph. This is a paragraph. This is a paragraph. This is a
paragraph. This is a paragraph. This is a paragraph. This is a
paragraph. This is a paragraph. This is a paragraph.
<h1>This is a heading</h1>
This is a paragraph. This is a paragraph. This is a paragraph.
This is a paragraph. This is a paragraph. This is
a paragraph. This is a paragraph. This is a paragraph. This is a
paragraph. This is a paragraph. This is a paragraph. This is a
paragraph. This is a paragraph. This is a paragraph. 
</body>
</html>
```